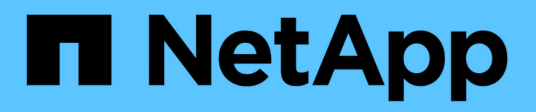

### **Storage HCI**

NetApp February 01, 2024

This PDF was generated from https://docs.netapp.com/dede/hci/docs/concept\_hci\_storage\_maintenance\_mode.html on February 01, 2024. Always check docs.netapp.com for the latest.

# **Inhalt**

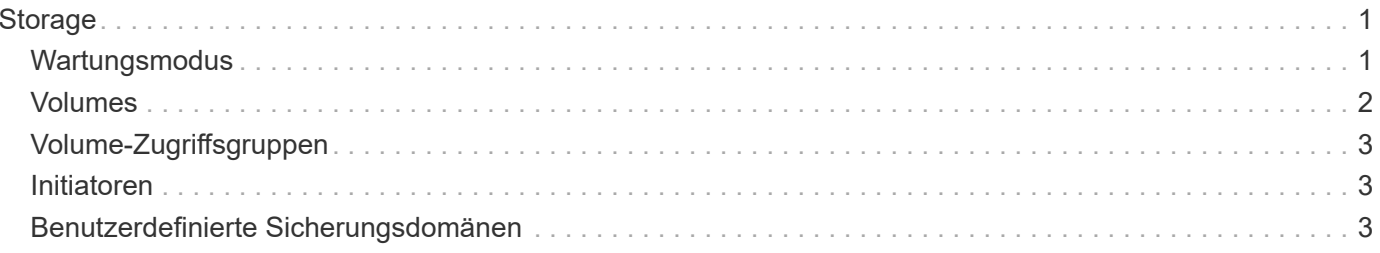

## <span id="page-2-0"></span>**Storage**

### <span id="page-2-1"></span>**Wartungsmodus**

Wenn Sie einen Storage Node für Wartungsarbeiten, wie z. B. Software-Upgrades oder Host-Reparaturen, offline schalten müssen, können Sie die Auswirkungen auf den Rest des Storage-Clusters durch Aktivierung des Wartungsmodus für diesen Node auf ein Minimum minimieren. Sie können den Wartungsmodus mit beiden Appliance-Nodes und SolidFire Enterprise SDS-Nodes verwenden.

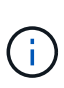

Wenn ein Speicherknoten ausgeschaltet ist, wird er in der Spalte Knotenstatus auf der Seite Speicher in HCC als **nicht verfügbar** angezeigt, da in dieser Spalte der Status des Knotens aus der Perspektive des Clusters angezeigt wird. Der Status "ausgeschaltet" des Knotens wird durch das Symbol **Offline** neben dem Hostnamen des Knotens angezeigt.

Sie können einen Storage Node nur in den Wartungsmodus versetzen, wenn der Node in einem ordnungsgemäßen Zustand (keine Blockierung von Cluster-Fehlern) ist und das Storage Cluster einem Ausfall einzelner Nodes gegenüber tolerant ist. Sobald Sie den Wartungsmodus für einen gesunden und toleranten Node aktivieren, wird der Node nicht sofort migriert. Er wird überwacht, bis die folgenden Bedingungen erfüllt sind:

- Für alle auf dem Node gehosteten Volumes ist ein Failover fehlgeschlagen
- Der Node hostet für ein Volume nicht mehr als primärer Node
- Jedem Failover eines Volumes wird ein temporärer Standby-Node zugewiesen

Nachdem diese Kriterien erfüllt sind, wird der Node in den Wartungsmodus versetzt. Wenn diese Kriterien innerhalb eines Zeitraums von 5 Minuten nicht erfüllt werden, wechselt der Node nicht in den Wartungsmodus.

Wenn Sie den Wartungsmodus für einen Storage-Node deaktivieren, wird der Node überwacht, bis die folgenden Bedingungen erfüllt sind:

- Alle Daten werden vollständig zum Node repliziert
- Alle blockierenden Cluster-Fehler werden behoben
- Alle temporären Standby-Node-Zuweisungen für die auf dem Node gehosteten Volumes wurden deaktiviert

Nachdem diese Kriterien erfüllt sind, wird der Node aus dem Wartungsmodus migriert. Wenn diese Kriterien nicht innerhalb einer Stunde erfüllt werden, kann der Node nicht in den Wartungsmodus wechseln.

Bei Verwendung der Element API werden die Status von Vorgängen im Wartungsmodus angezeigt:

- **Deaktiviert**: Es wurde keine Wartung angefordert.
- **FailedToRecover**: Der Knoten konnte nicht von der Wartung wiederherstellen.
- **RecoveringFromMaintenance**: Der Knoten wird gerade von der Wartung wiederhergestellt.
- **VorbereitungForMaintenance**: Es werden Maßnahmen ergriffen, damit ein Knoten die Wartung durchführen kann.
- **ReadyForMaintenance**: Der Knoten ist zur Wartung bereit.

### **Weitere Informationen**

- ["Aktivieren Sie den Wartungsmodus mit der Element API"](https://docs.netapp.com/us-en/element-software/api/reference_element_api_enablemaintenancemode.html)
- ["Deaktivieren Sie den Wartungsmodus mit der Element API"](https://docs.netapp.com/us-en/element-software/api/reference_element_api_disablemaintenancemode.html)
- ["Dokumentation der NetApp Element-API"](https://docs.netapp.com/us-en/element-software/api/concept_element_api_about_the_api.html)
- ["Ressourcen-Seite zu NetApp HCI"](https://www.netapp.com/hybrid-cloud/hci-documentation/)
- ["NetApp Element Plug-in für vCenter Server"](https://docs.netapp.com/us-en/vcp/index.html)

### <span id="page-3-0"></span>**Volumes**

Storage wird im NetApp Element System als Volumes bereitgestellt. Volumes sind Blockgeräte, auf die über das Netzwerk über iSCSI- oder Fibre Channel-Clients zugegriffen wird.

Das NetApp Element Plug-in für vCenter Server ermöglicht Ihnen das Erstellen, Anzeigen, Bearbeiten, Löschen, Klonen Sichern Sie Volumes für Benutzerkonten oder stellen Sie sie wieder her. Außerdem lassen sich Volumes in einem Cluster managen und Volumes in Volume-Zugriffsgruppen hinzufügen oder entfernen.

### **Persistente Volumes**

Mithilfe persistenter Volumes können Management-Node-Konfigurationsdaten nicht lokal mit einer VM in einem bestimmten Storage-Cluster gespeichert werden, damit Daten auch bei Verlust oder Entfernung von Management-Nodes erhalten bleiben. Persistente Volumes sind eine optionale, jedoch empfohlene Management-Node-Konfiguration.

Wenn Sie einen Management-Node für NetApp HCI mithilfe der NetApp Deployment Engine implementieren, werden persistente Volumes automatisch aktiviert und konfiguriert.

Eine Option zum Aktivieren persistenter Volumes ist in den Installations- und Upgrade-Skripten bei der Implementierung eines neuen Management-Node enthalten. Persistente Volumes sind Volumes auf einem Element Software-basierten Storage-Cluster, die Konfigurationsinformationen für die Host-Management-Node-VM enthalten, die über den Lebenszyklus der VM hinaus bestehen bleiben. Wenn der Management-Node verloren geht, kann eine VM mit dem Ersatz-Management-Node eine Verbindung herstellen und Konfigurationsdaten für die verlorene VM wiederherstellen.

Wenn die Funktion persistenter Volumes während der Installation oder eines Upgrades aktiviert ist, erstellt automatisch mehrere Volumes mit NetApp-HCI – Pre-Pend auf den Namen des zugewiesenen Clusters. Diese Volumes können, wie jedes softwarebasierte Element Volume, je nach Ihren Vorliebe und Installation über die Web-UI in Element Software, das NetApp Element Plug-in für vCenter Server oder die API angezeigt werden. Persistente Volumes müssen mit einer iSCSI-Verbindung zum Management-Node in Betrieb sein, um die aktuellen Konfigurationsdaten beizubehalten, die für eine Recovery verwendet werden können.

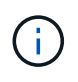

Persistente Volumes, die mit Managementservices verbunden sind, werden bei der Installation oder bei einem Upgrade einem neuen Konto erstellt und zugewiesen. Wenn Sie persistente Volumes verwenden, ändern oder löschen Sie die Volumes oder ihr zugehörigem Konto nicht

### **Weitere Informationen**

- ["Volumes managen"](https://docs.netapp.com/de-de/hci/docs/task_hcc_manage_vol_management.html)
- ["NetApp Element Plug-in für vCenter Server"](https://docs.netapp.com/us-en/vcp/index.html)

• ["SolidFire und Element Software Documentation Center"](http://docs.netapp.com/sfe-122/index.jsp)

### <span id="page-4-0"></span>**Volume-Zugriffsgruppen**

Eine Volume-Zugriffsgruppe ist eine Sammlung von Volumes, auf die Benutzer entweder über iSCSI oder über Fibre Channel-Initiatoren zugreifen können.

Durch die Erstellung und Nutzung von Volume-Zugriffsgruppen können Sie den Zugriff auf eine Gruppe von Volumes steuern. Wenn Sie einen Satz von Volumes und einen Satz von Initiatoren einer Volume-Zugriffsgruppe zuordnen, gewährt die Zugriffsgruppe diesen Initiatoren Zugriff auf diese Gruppe von Volumes.

Volume-Zugriffsgruppen verfügen über die folgenden Grenzen:

- Maximal 128 Initiatoren pro Volume-Zugriffsgruppe.
- Maximal 64 Zugriffsgruppen pro Volume.
- Eine Zugriffsgruppe kann aus maximal 2000 Volumes bestehen.
- Ein IQN oder WWPN kann nur zu einer Volume-Zugriffsgruppe gehören.

#### **Weitere Informationen**

- ["Management von Volume-Zugriffsgruppen"](https://docs.netapp.com/de-de/hci/docs/task_hcc_manage_vol_access_groups.html)
- ["NetApp Element Plug-in für vCenter Server"](https://docs.netapp.com/us-en/vcp/index.html)
- ["SolidFire und Element Software Documentation Center"](http://docs.netapp.com/sfe-122/index.jsp)

### <span id="page-4-1"></span>**Initiatoren**

Initiatoren ermöglichen den Zugriff auf externe Clients auf Volumes in einem Cluster. Diese dienen als Einstiegspunkt für die Kommunikation zwischen Clients und Volumes. Sie können Initiatoren für CHAP-basierten Zugriff anstelle von kontenbasierten Speichervolumes verwenden. Wenn ein einzelner Initiator einer Volume-Zugriffsgruppe hinzugefügt wird, können die Mitglieder der Volume-Zugriffsgruppen auf alle der Gruppe hinzugefügten Storage Volumes zugreifen, ohne dass eine Authentifizierung erforderlich ist. Ein Initiator kann nur einer Zugriffsgruppe angehören.

### **Weitere Informationen**

- ["Verwalten von Initiatoren"](https://docs.netapp.com/de-de/hci/docs/task_hcc_manage_initiators.html)
- ["Volume-Zugriffsgruppen"](#page-4-0)
- ["Management von Volume-Zugriffsgruppen"](https://docs.netapp.com/de-de/hci/docs/task_hcc_manage_vol_access_groups.html)
- ["NetApp Element Plug-in für vCenter Server"](https://docs.netapp.com/us-en/vcp/index.html)
- ["SolidFire und Element Software Documentation Center"](http://docs.netapp.com/sfe-122/index.jsp)

### <span id="page-4-2"></span>**Benutzerdefinierte Sicherungsdomänen**

Sie können ein benutzerdefiniertes Schutz-Domain-Layout definieren, in dem jeder

Knoten einer und nur einer benutzerdefinierten Schutzdomäne zugeordnet ist. Standardmäßig wird jeder Knoten derselben benutzerdefinierten Standard-Schutzdomäne zugewiesen.

Wenn keine benutzerdefinierten Schutzdomänen zugewiesen sind:

- Der Cluster-Vorgang wird nicht beeinträchtigt.
- Die benutzerdefinierte Ebene ist weder tolerant noch widerstandsfähig.

Wenn mehr als eine benutzerdefinierte Schutzdomäne zugewiesen wird, weist jedes Subsystem separate benutzerdefinierte Schutzdomänen Duplikate zu. Ist dies nicht möglich, so wird das Zuweisen von Duplikaten zu separaten Nodes rückgängig gemacht. Jedes Subsystem (z. B. Behälter, Schichten, Protokollendpunktanbieter und Ensemble) erledigt dies unabhängig voneinander.

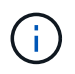

Bei der Verwendung von benutzerdefinierten Schutzdomänen wird vorausgesetzt, dass sich keine Nodes ein Chassis teilen.

Die folgenden Element API-Methoden setzen die folgenden neuen Sicherheits-Domänen aus:

- GetProtectionDomainLayout zeigt an, in welchem Gehäuse und in welcher benutzerdefinierten Schutzdomäne sich jeder Knoten befindet.
- SetProtectionDomainLayout ermöglicht die Zuweisung einer benutzerdefinierten Schutzdomäne zu jedem Knoten.

Wenden Sie sich an den NetApp Support, um weitere Informationen zur Verwendung benutzerdefinierter Sicherungsdomänen zu erhalten.

### **Weitere Informationen**

["Storage-Management mit der Element API"](https://docs.netapp.com/us-en/element-software/api/index.html)

#### **Copyright-Informationen**

Copyright © 2024 NetApp. Alle Rechte vorbehalten. Gedruckt in den USA. Dieses urheberrechtlich geschützte Dokument darf ohne die vorherige schriftliche Genehmigung des Urheberrechtsinhabers in keiner Form und durch keine Mittel – weder grafische noch elektronische oder mechanische, einschließlich Fotokopieren, Aufnehmen oder Speichern in einem elektronischen Abrufsystem – auch nicht in Teilen, vervielfältigt werden.

Software, die von urheberrechtlich geschütztem NetApp Material abgeleitet wird, unterliegt der folgenden Lizenz und dem folgenden Haftungsausschluss:

DIE VORLIEGENDE SOFTWARE WIRD IN DER VORLIEGENDEN FORM VON NETAPP ZUR VERFÜGUNG GESTELLT, D. H. OHNE JEGLICHE EXPLIZITE ODER IMPLIZITE GEWÄHRLEISTUNG, EINSCHLIESSLICH, JEDOCH NICHT BESCHRÄNKT AUF DIE STILLSCHWEIGENDE GEWÄHRLEISTUNG DER MARKTGÄNGIGKEIT UND EIGNUNG FÜR EINEN BESTIMMTEN ZWECK, DIE HIERMIT AUSGESCHLOSSEN WERDEN. NETAPP ÜBERNIMMT KEINERLEI HAFTUNG FÜR DIREKTE, INDIREKTE, ZUFÄLLIGE, BESONDERE, BEISPIELHAFTE SCHÄDEN ODER FOLGESCHÄDEN (EINSCHLIESSLICH, JEDOCH NICHT BESCHRÄNKT AUF DIE BESCHAFFUNG VON ERSATZWAREN ODER -DIENSTLEISTUNGEN, NUTZUNGS-, DATEN- ODER GEWINNVERLUSTE ODER UNTERBRECHUNG DES GESCHÄFTSBETRIEBS), UNABHÄNGIG DAVON, WIE SIE VERURSACHT WURDEN UND AUF WELCHER HAFTUNGSTHEORIE SIE BERUHEN, OB AUS VERTRAGLICH FESTGELEGTER HAFTUNG, VERSCHULDENSUNABHÄNGIGER HAFTUNG ODER DELIKTSHAFTUNG (EINSCHLIESSLICH FAHRLÄSSIGKEIT ODER AUF ANDEREM WEGE), DIE IN IRGENDEINER WEISE AUS DER NUTZUNG DIESER SOFTWARE RESULTIEREN, SELBST WENN AUF DIE MÖGLICHKEIT DERARTIGER SCHÄDEN HINGEWIESEN WURDE.

NetApp behält sich das Recht vor, die hierin beschriebenen Produkte jederzeit und ohne Vorankündigung zu ändern. NetApp übernimmt keine Verantwortung oder Haftung, die sich aus der Verwendung der hier beschriebenen Produkte ergibt, es sei denn, NetApp hat dem ausdrücklich in schriftlicher Form zugestimmt. Die Verwendung oder der Erwerb dieses Produkts stellt keine Lizenzierung im Rahmen eines Patentrechts, Markenrechts oder eines anderen Rechts an geistigem Eigentum von NetApp dar.

Das in diesem Dokument beschriebene Produkt kann durch ein oder mehrere US-amerikanische Patente, ausländische Patente oder anhängige Patentanmeldungen geschützt sein.

ERLÄUTERUNG ZU "RESTRICTED RIGHTS": Nutzung, Vervielfältigung oder Offenlegung durch die US-Regierung unterliegt den Einschränkungen gemäß Unterabschnitt (b)(3) der Klausel "Rights in Technical Data – Noncommercial Items" in DFARS 252.227-7013 (Februar 2014) und FAR 52.227-19 (Dezember 2007).

Die hierin enthaltenen Daten beziehen sich auf ein kommerzielles Produkt und/oder einen kommerziellen Service (wie in FAR 2.101 definiert) und sind Eigentum von NetApp, Inc. Alle technischen Daten und die Computersoftware von NetApp, die unter diesem Vertrag bereitgestellt werden, sind gewerblicher Natur und wurden ausschließlich unter Verwendung privater Mittel entwickelt. Die US-Regierung besitzt eine nicht ausschließliche, nicht übertragbare, nicht unterlizenzierbare, weltweite, limitierte unwiderrufliche Lizenz zur Nutzung der Daten nur in Verbindung mit und zur Unterstützung des Vertrags der US-Regierung, unter dem die Daten bereitgestellt wurden. Sofern in den vorliegenden Bedingungen nicht anders angegeben, dürfen die Daten ohne vorherige schriftliche Genehmigung von NetApp, Inc. nicht verwendet, offengelegt, vervielfältigt, geändert, aufgeführt oder angezeigt werden. Die Lizenzrechte der US-Regierung für das US-Verteidigungsministerium sind auf die in DFARS-Klausel 252.227-7015(b) (Februar 2014) genannten Rechte beschränkt.

#### **Markeninformationen**

NETAPP, das NETAPP Logo und die unter [http://www.netapp.com/TM](http://www.netapp.com/TM\) aufgeführten Marken sind Marken von NetApp, Inc. Andere Firmen und Produktnamen können Marken der jeweiligen Eigentümer sein.